# Руководство к лабораторному практикуму: Введение в цифровую электронику

С использованием платы Digilent Digital Electronics для NI ELVIS III

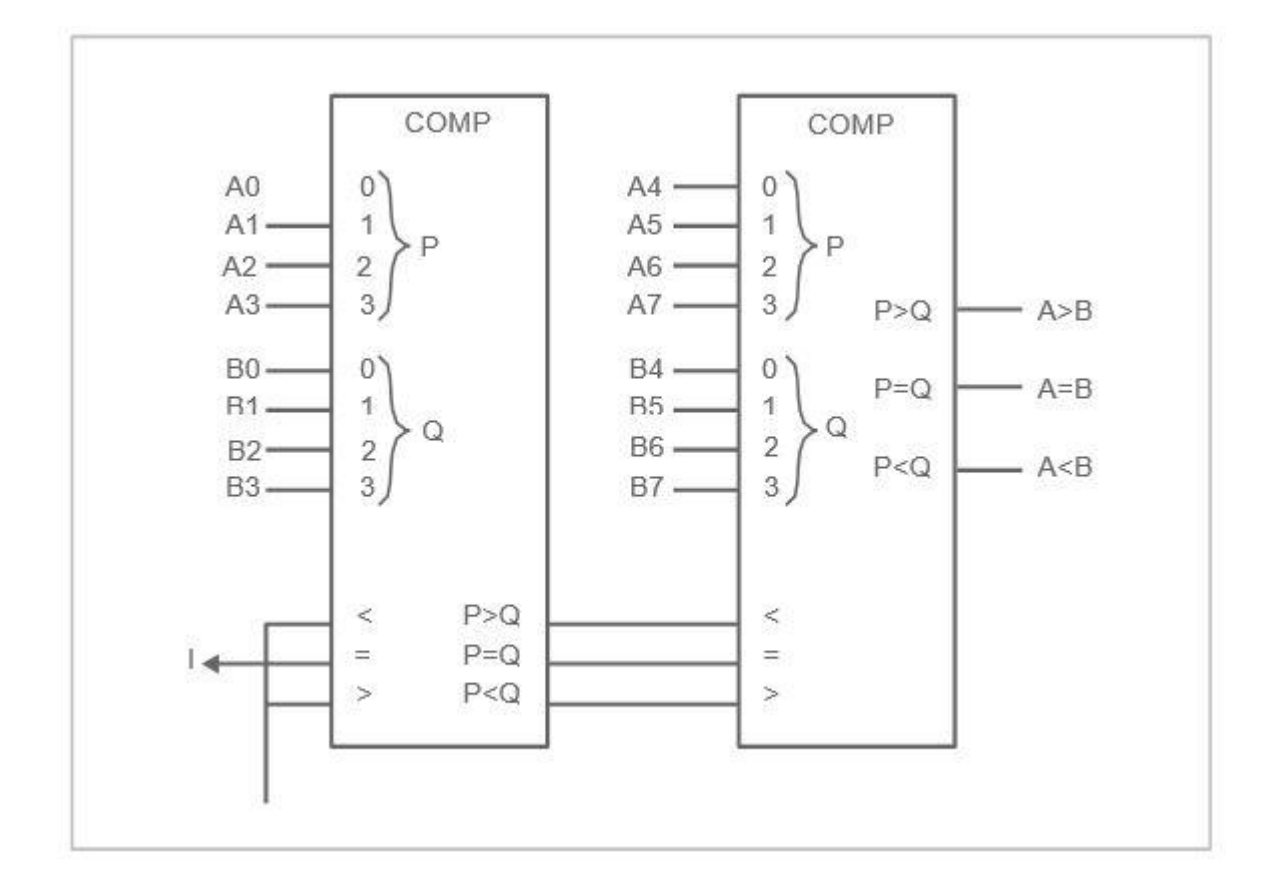

Лабораторная работа 8: Компараторы

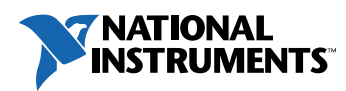

#### © 2018 National Instruments

All rights reserved. Данный ресурс и любые его части не могут быть скопированы или в любой форме воспроизведены иным способом без письменного разрешения издателя.

National Instruments относится с уважением к чужой интеллектуальной собственности и призывает к этому же своих читателей. Данный ресурс защищен законами об охране авторских прав и прав на интеллектуальную собственность. Вы имеете право передавать программное обеспечение и прочие материалы, разработанные с помощью описанного в данном ресурсе программного обеспечения, третьим лицам в соответствии с условиями приобретенной вами лицензии и другими законодательными ограничениями.

LabVIEW и National Instruments являются торговыми марками National Instruments.

Названия других упомянутых торговых марок и изделий являются собственностью их правообладателей.

**Дополнительные ограничения ответственности:** Читатель принимает все риски от использования данного ресурса и всей информации, теорий и программ, содержащихся или описанных в нем. Данный ресурс может содержать технические неточности, типографические ошибки, прочие ошибки и упущения, и устаревшую информацию. Ни автор, ни издатель не несут ответственности за любые ошибки или неточности, за обновление любой информации и за любые нарушения патентного права и прочих прав на интеллектуальную собственность.

Ни автор, ни издатель не дают никаких гарантий, включая, но не ограничиваясь, любую гарантию на достаточность ресурса и любой информации, теорий или программ, содержащихся или описанных в нем, и любую гарантию, что использование любой информации, теорий или программ, содержащихся или описанных в ресурсе, не нарушит любое патентное право или иное право на интеллектуальную собственность. РЕСУРС ПОСТАВЛЯЕТСЯ "КАК ЕСТЬ". ИЗДАТЕЛЬ ЗАЯВЛЯЕТ ОБ ОТКАЗЕ ОТ ЛЮБЫХ ГАРАНТИЙ, ЯВНО ВЫРАЖЕННЫЕ ИЛИ ПОДРАЗУМЕВАЕМЫХ, ВКЛЮЧАЯ, НО НЕ ОГРАНИЧИВАЯСЬ, ЛЮБЫЕ ПОДРАЗУМЕВАЕМЫЕ ГАРАНТИИ ТОВАРНОГО СОСТОЯНИЯ, ПРИГОДНОСТИ ДЛЯ КОНКРЕТНОЙ ЦЕЛИ И НЕНАРУШЕНИЯ ПРАВ ИНТЕЛЛЕКТУАЛЬНОЙ СОБСТВЕННОСТИ.

Издатель или автор не предоставляют прав или лицензий под любым патентным правом или иным правом на интеллектуальную собственность прямо, косвенно или лишением права на возражение.

НИ ПРИ КАКИХ ОБСТОЯТЕЛЬСТВАХ ИЗДАТЕЛЬ ИЛИ АВТОР НЕ НЕСУТ ОТВЕТСТВЕННОСТИ ЗА ПРЯМЫЕ, КОСВЕННЫЕ, ОСОБЫЕ, СЛУЧАЙНЫЕ, ЭКОНОМИЧЕСКИЕ ИЛИ ВТОРИЧНЫЕ УБЫТКИ, ПОНЕСЕННЫЕ ИЗ-ЗА ИСПОЛЬЗОВАНИЕ ЭТОГО РЕСУРСА ИЛИ ЛЮБОЙ ИНФОРМАЦИИ, ТЕОРИЙ ИЛИ ПРОГРАММ, СОДЕРЖАЩИХСЯ ИЛИ ОПИСАННЫХ В НЕМ, ДАЖЕ БУДУЧИ ПРЕДУПРЕЖДЕНЫ О ВОЗМОЖНОСТИ ПОДОБНЫХ УБЫТКОВ, И ДАЖЕ ЕСЛИ УБЫТКИ ВЫЗВАНЫ НЕБРЕЖНОСТЬЮ ИЗДАТЕЛЯ, АВТОРА ИЛИ ИНЫХ ЛИЦ, Применимое законодательство может не разрешить исключение или ограничение случайных или косвенных убытков, поэтому приведенные выше ограничения или исключения могут вас не касаться.

## **Лабораторная работа 8: Компараторы**

В этой лабораторной работе мы научимся реализовывать операции <, > и = в комбинационных логических схемах. Один компаратор может сравнить два одноразрядных двоичных числа. Однако можно сравнивать и числа большей разрядности при совместном использовании нескольких компараторов (аналогично сумматорам).

В предыдущих лабораторных работах мы обсудили удобство представления таких комбинационных логических схем, как сумматоры и компараторов в виде интегральных схем, особенно с точки зрения упрощения их визуального восприятия. В этой работе мы исследуем их реализацию на логических элементах.

### **Цель работы**

В этой лабораторной работе студенты должны:

- 1. Узнать о назначении подсхем в больших схемах, разрабатываемых в Multisim PLD.
- 2. Узнать, что компараторы могут быть построены из логических элементов или из интегральных схем компараторов, которые можно объединять при увеличении разрядности.
- 3. Объяснять, что общего у сумматоров и компараторов и чем они отличаются.

## **Необходимые инструментальные средства и технологии**

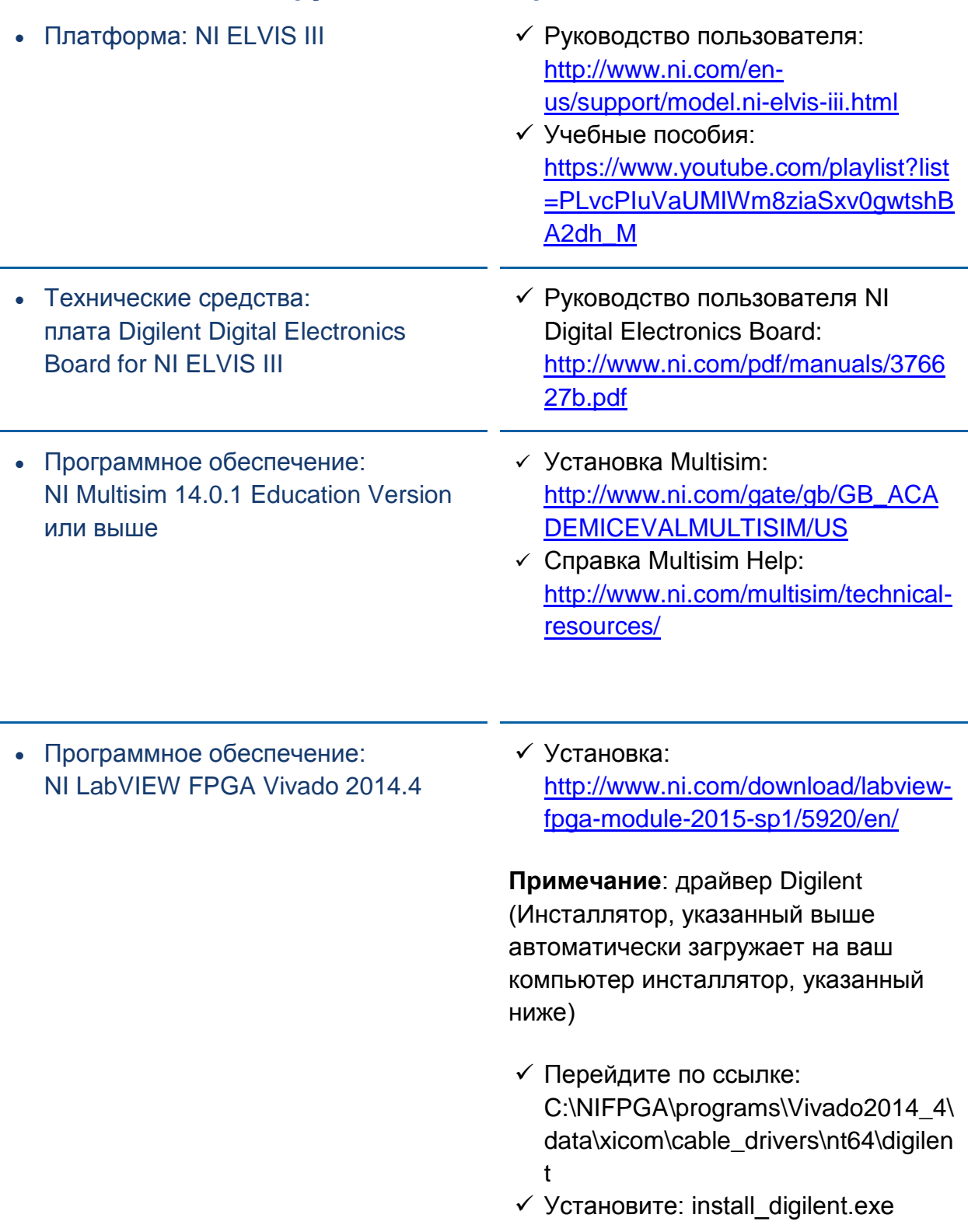

#### **Ожидаемые результаты**

В этой лабораторной работе вы должны собрать для отчета

- Скриншот комбинационной логической схемы 4-разрядного компаратора
- Подсхему PLD в рабочей области
- Наблюдения за функционированием 4-разрядных параллельных компараторов
- Ответы на вопросы из раздела *Заключение*

Преподавателю, скорее всего, необходимо предъявить полный отчет о работе. Узнайте у вашего преподавателя, есть ли конкретные требования к отчету или шаблон для его оформления.

### 1.1 Сведения из теории

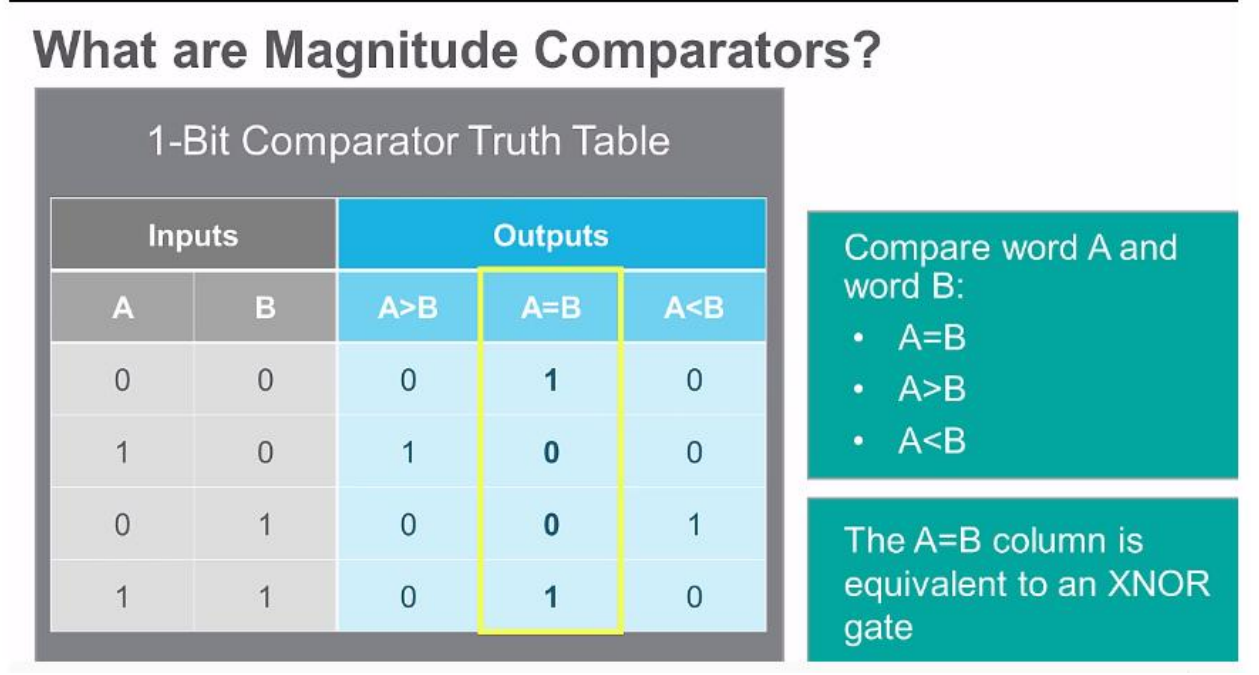

*Рисунок 1-1 Видео. Просмотр видео здесь: https://youtu.be/BP5G3n9dmYA*

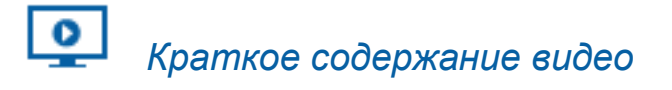

- Столбец A = B в таблице истинности эквивалентен столбцу логического элемента XNOR.
- У больших каскадируемых компараторов 4-разрядные входы

Говоря простым языком, *компараторы* – это комбинационные логические схемы, используемые для проверки, является ли слово А меньше (<), равно (=) или больше (>) слова B. Компараторы, определяющие, является ли одно значение больше, меньше или равно другому, называются компараторами значений. Таблица истинности 1-разрядного ц*ифрового компаратора* приведена ниже.

| <b>Inputs</b> |   | Outputs |         |       |
|---------------|---|---------|---------|-------|
|               | R | A > B   | $A = B$ | A < B |
|               |   |         |         |       |
|               |   |         |         |       |
|               |   |         |         |       |
|               |   |         |         |       |

*Рисунок 1-2 Таблица истинности* 

Можно заметить, что выходной столбец A=B соответствует выходному сигналу логического элемента XNOR. Логические элементы XNOR используются при проектировании цифровых компараторов. Ниже приведена логическая схема для этой таблицы истинности.

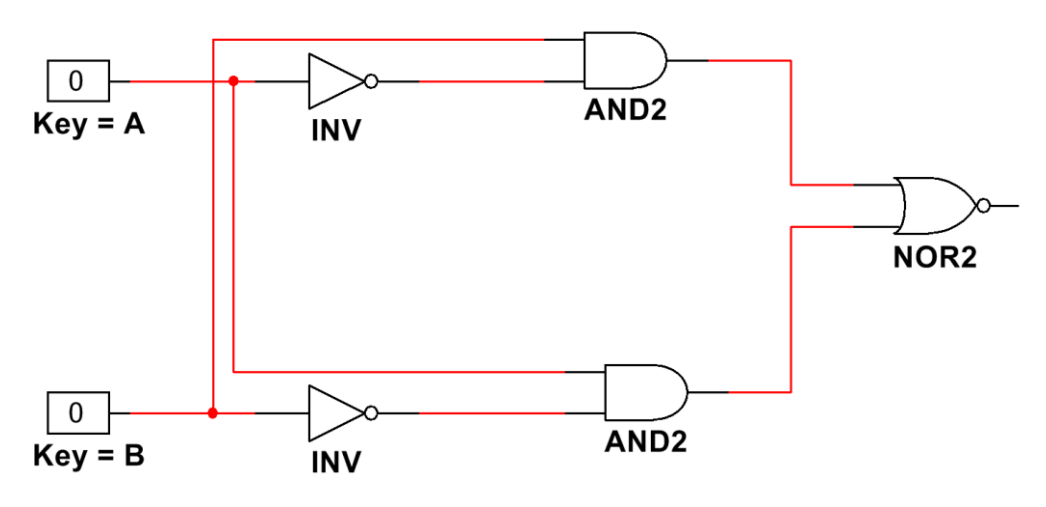

*Рисунок 1-3 Логическая схема*

Аналогично сумматорам, многоразрядные компараторы могут быть созданы каскадированием нескольких компараторов меньшей разрядности. Рассмотрим, например, два 4-разрядных компаратора значений (см. ниже). У каждого из них 4-разрядне входы (A0, A1, A2, A3) и (B0, B1, B2, B3). Комбинация разрядов А образует слово, которое обозначим P, а комбинация разрядов В – слово Q. Компаратор значений начинает сравнение с*о старшего разряда (MSB)*, и затем сравнивает следующие по старшинству разряды и т.д. до *младшего разряда (LSB*). После сравнения самых младших разрядов сравнение завершается. Цифровые компараторы часто используются в центральных процессорах компьютеров и микроконтроллеров.

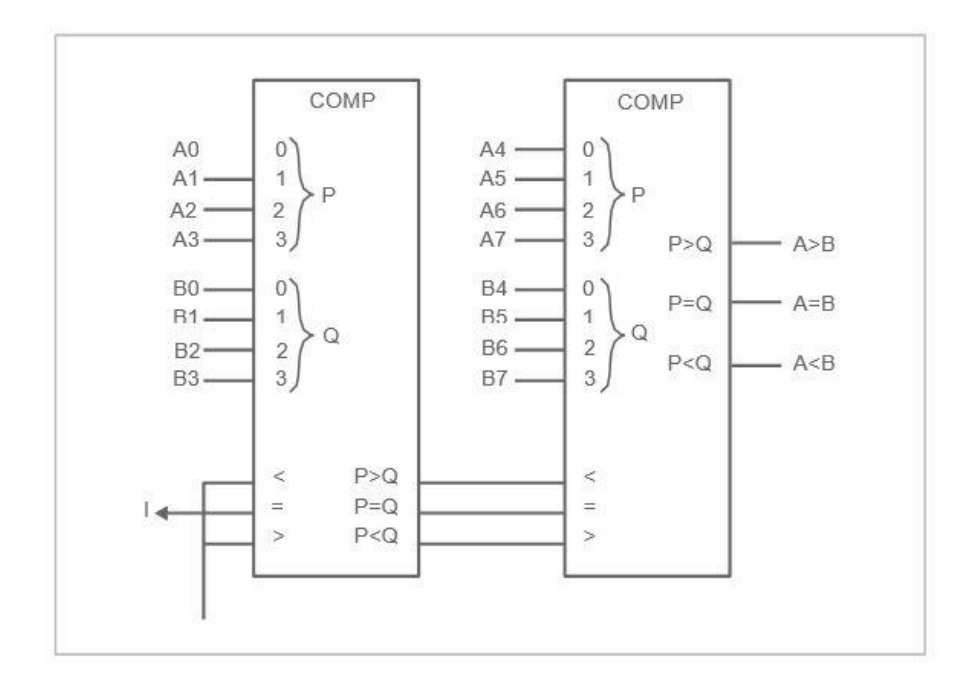

*Рисунок 1-4 Схема компаратора*

1-1 Какое место в последовательности сравнения занимают младшие и старшие разряды сравниваемых слов?

\_\_\_\_\_\_\_\_\_\_\_\_\_\_\_\_\_\_\_\_\_\_\_\_\_\_\_\_\_\_\_\_\_\_\_\_\_\_\_\_\_\_\_\_\_\_\_\_\_\_\_\_\_\_\_\_\_\_\_\_\_\_\_\_\_\_\_

\_\_\_\_\_\_\_\_\_\_\_\_\_\_\_\_\_\_\_\_\_\_\_\_\_\_\_\_\_\_\_\_\_\_\_\_\_\_\_\_\_\_\_\_\_\_\_\_\_\_\_\_\_\_\_\_\_\_\_\_\_\_\_\_\_\_\_

\_\_\_\_\_\_\_\_\_\_\_\_\_\_\_\_\_\_\_\_\_\_\_\_\_\_\_\_\_\_\_\_\_\_\_\_\_\_\_\_\_\_\_\_\_\_\_\_\_\_\_\_\_\_\_\_\_\_\_\_\_\_\_\_\_\_\_

\_\_\_\_\_\_\_\_\_\_\_\_\_\_\_\_\_\_\_\_\_\_\_\_\_\_\_\_\_\_\_\_\_\_\_\_\_\_\_\_\_\_\_\_\_\_\_\_\_\_\_\_\_\_\_\_\_\_\_\_\_\_\_\_\_\_\_

 Используя комбинационную логическую схему из раздела *Сведения из теории*, нарисуйте схему 4-разрядного компаратора. Прикрепите рисунок к отчету по лабораторной работе.

#### 1.2 Разработка 4-разрядного параллельного компаратора

#### Часть 1

Откройте Multisim и выберите пункт меню **File >> New >> Blank** для создания нового проекта.

- Выберите **Place » New PLD** sub circuit (новая подсхема для программируемой логической схемы).
- Выберите из выпадающего меню плату NI Digital Electronics и щелкните по кнопке **Next**.
- Назовите подсхему Comparator, подтвердите соответствующий тип PLD и щелкните по кнопке **Next**.
- Выберите следующие контакты: от **SW0** до**SW7**, соответствующие ползунковым переключателям на плате. Разрядам  $AO \div A3$ соответствуют переключатели SW0  $\div$  SW3, а разряды B0  $\div$  B3 – переключатели SW4  $\div$ SW7.
- Выберите светодиод **LED0** для подключения к выходу схемы.
- Щелкните по кнопке **Finish** и поместите подсхему PLD в рабочую область.

#### Часть 2

Выберите меню **Place >> Component** и поместите в рабочую область следующие компоненты:

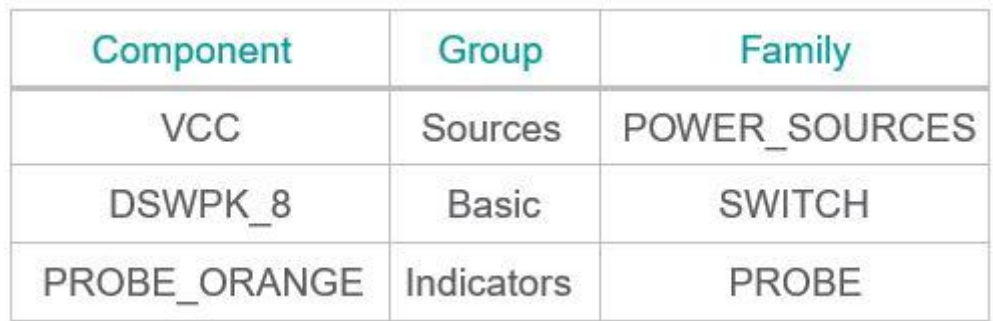

*Рисунок1-5 Необходимые компоненты*

Соедините элементы, как показано на схеме ниже:

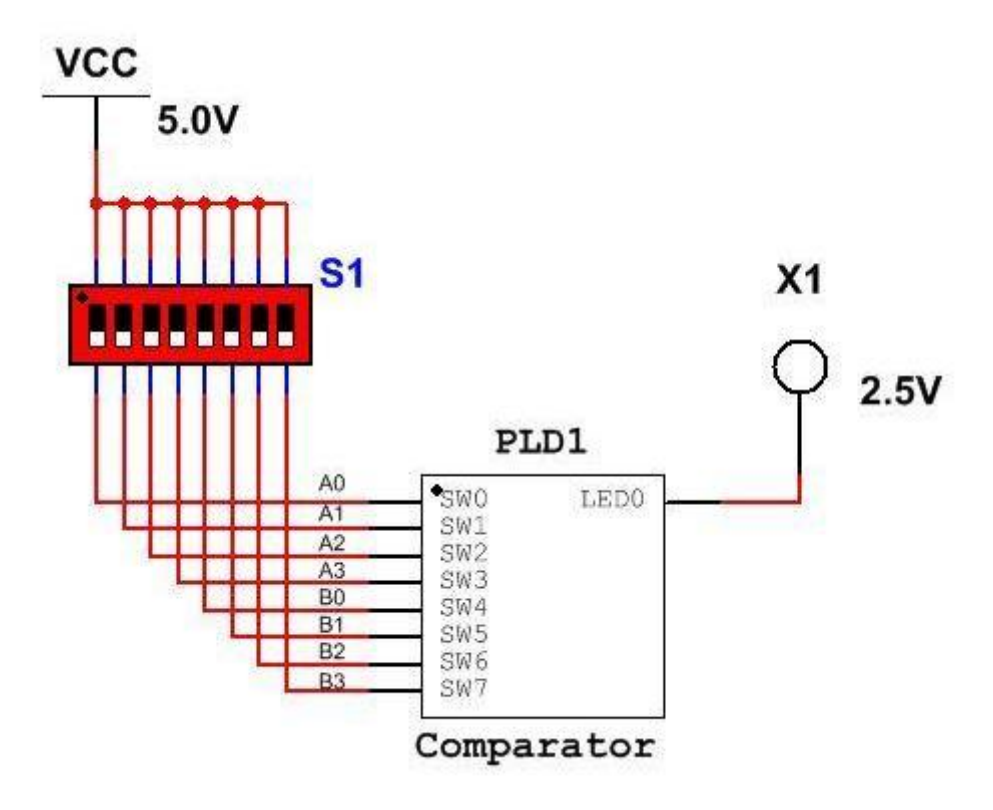

*Рисунок1-6 Принципиальная схема*

#### Часть 3

Щелкните дважды по подсхеме PLD и выберите **Open sub sheet** (Открыть лист с подсхемой).

 Выберите меню **Place >> Component** и поместите в рабочую область следующие компоненты:

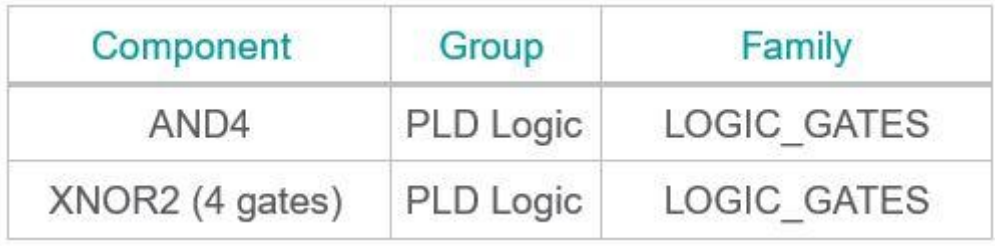

*Рисунок 1-7 Необходимые компоненты*

Соедините элементы, как показано на схеме ниже:

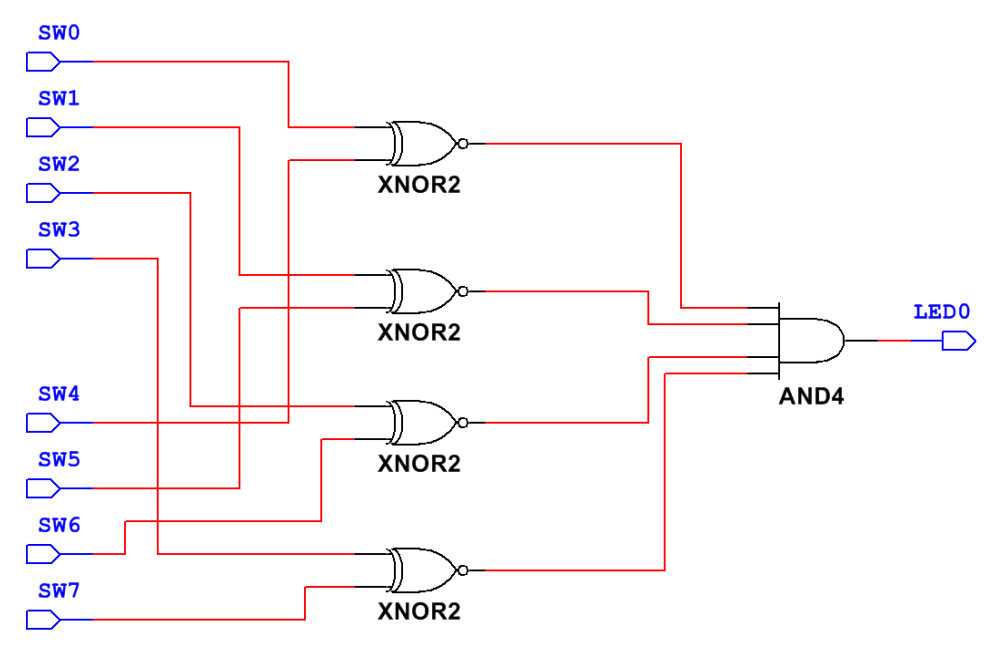

Рисунок 1-8 Принципиальная схема

#### Развертывание 4-разрядного параллельного компаратора на плате **Digital Electronics**

Вернитесь на схему верхнего уровня и запустите моделирование, чтобы проверить работу параллельного двоичного компаратора

• С помощью блока переключателей задавайте различные значения двоичных чисел. Пробник загорится, когда на входах одинаковые значения.

Примечание: Теперь мы готовы развернуть схему PLD на плате NI Digital Electronics. Подключите плату к вашему компьютеру.

- $\bullet$ Щелкните дважды по подсхеме и выберите Open sub sheet.
- Выберите пункт меню Transfer>>Export to PLD.
- Выберите Program the connected PLD и шелкните по кнопке Next.
- Щелкните по кнопке Refresh, чтобы убедиться, что плата Digital Electronics обнаружена.
- Щелкните по кнопке Finish. Multisim начнет процесс программирования.

#### Тестирование 4-разрядного параллельного компаратора

После успешного развертывания схемы на плате Digital Electronics поэкспериментируйте с переключателями SW0 ÷SW7, чтобы проверить правильность работы параллельного двоичного компаратора; наблюдайте результат на светодиоде LED0.

• Запишите ваши наблюдения ниже.

#### 1.3 Заключение

1-2 В этом эксперименте мы использовали подсхему. Подсхемы используются для разбиения больших и сложных схем на более мелкие и удобные для восприятия. Как бы выглядела схема 4-разрядного параллельного компаратора без использования подсхемы?

1-3 Чем похожи и чем отличаются подсхема и интегральная микросхема в Multisim.

1-4 Чем похожи и чем отличаются компараторы и сумматоры.

1-5 Компараторы – это комбинационные логические схемы.

- А. Да
- В. Нет

1-6 Выходу какого логического элемента соответствует выход А=В одноразрядного компаратора значений?

- A NAND
- B. NOR
- C. XNOR
- D. NOT

1-7 Компаратор значений начинает сравнение с:

- А. Старшего разряда
- В. Младшего разряда
- С. Одинаковых разрядов
- **D. Ничего из вышеперечисленного**

1-8 Какую комбинацию логических элементов следует использовать для создания 4-разрядного компаратора?

- А. 4 элемента XNOR и 1 элемент OR
- В. 4 элемента XNOR и 1 элемент NAND
- С. 4 элемента XNOR и 1 элемент NOT
- D. 4 элемента XNOR и 1 элемент AND

1-9 Что такое подсхема в проекте PLD?

- А. Схема, находящаяся на уровне ниже главной схемы
- В. Способ визуально упростить сложную схему
- С. Она позволяет увеличить фрагмент большей схемы
- D. Все вышеперечисленное